# **A** ELTEXALATAU

Комплексные решения для построения сетей

# **SMG-1016M**

**Приложение к руководству по эксплуатации Руководство по настройке транкового шлюза SMG-1016M для работы с Radius cервером FreeRadius** 

**Цифровой шлюз**

# СОДЕРЖАНИЕ

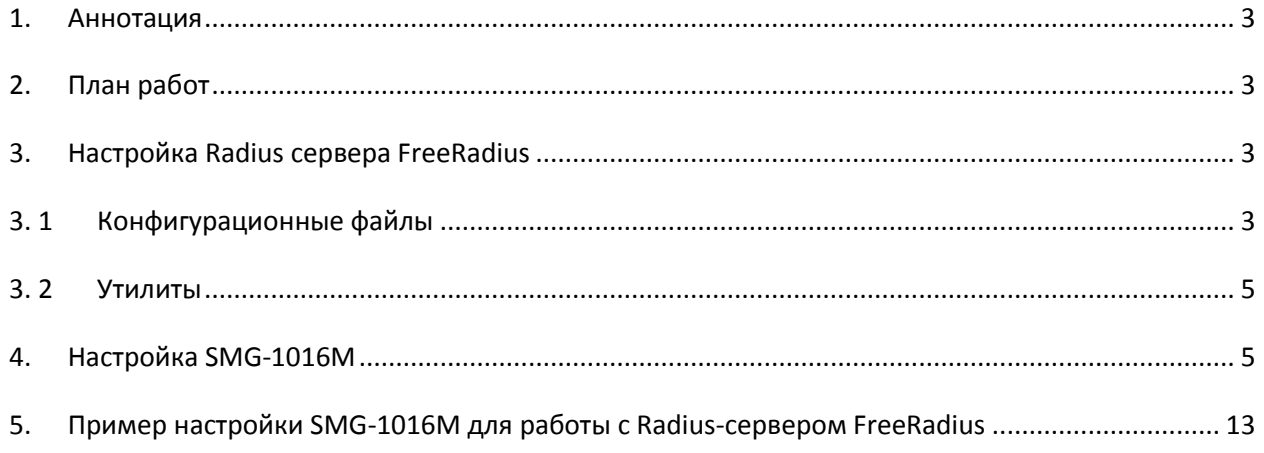

# <span id="page-2-0"></span>1. АННОТАЦИЯ

В настоящем руководстве приведена методика по конфигурированию транкового шлюза SMG-1016M и программной модульной системы FreeRadius.

#### Тестирование проводилось с FreeRadius версии 2.1.9.

# <span id="page-2-1"></span>2. ПЛАН РАБОТ

- Настройка Radius-сервера FreeRadius;
- Настройка транкового шлюза SMG-1016M:
- Пример взаимодействия.

# <span id="page-2-2"></span>3. HACTPOЙКА RADIUS CEPBEPA FREERADIUS

Конфигурация сервера хранится в каталоге /etc/raddb и представляет собой совокупность файлов, каждый из которых отвечает за определенные настройки сервера.

Список и описание основных файлов конфигурации:

radiusd.conf - общая схема файлов конфигурации FreeRadius:

clients.conf - описание клиентов сервера;

proxy.conf - описание настроек Proxy-сервера и возможных областей перенаправления запроса авторизации;

acct users - установка биллинговых данных;

dictionary - данные об известных AV-парах;

sql.conf - настройка работы FreeRadius с MySQL сервером;

users - описание пользователей.

# 3. 1 КОНФИГУРАЦИОННЫЕ ФАЙЛЫ

#### <span id="page-2-3"></span>radius.conf

Файл radius.conf описывает основные параметры подключения клиентской части:

максимальное время обработки запроса сервером, по истечении которого клиенту будет послан пакет с инициализацией разрыва соединения:

max request time =  $30$  (возможное значение от 5-120c)

максимальное количество соединений для сервера (рассчитывается умножением числа 256 на возможное число клиентов, то есть для 4-х клиентов значение атрибута 1024);

max request = 1024 (возможное число клиентов ограничено 256)

в разделе listen {...} данного конфигурационного файла указываются порты для авторизации и аккаунтинга клиентской части на сервере.

Type=auth/acct

Port=<значение> (по дефолту для авторизации 1812, для аккаунтинга 1813)

## clients.conf

Файл clients.conf описывает возможных клиентов (NAS) RADIUS-сервера.

Формат описания клиентов:

```
client <имя или ip адрес> и далее список AV пар для данного клиента, заключённый в фигурные
скобки{..}
```
Пример:

```
client 192.168.0.170 {
  secret = smg
```
#### users

Файл users хранит данные о пользователях.

Формат файла:

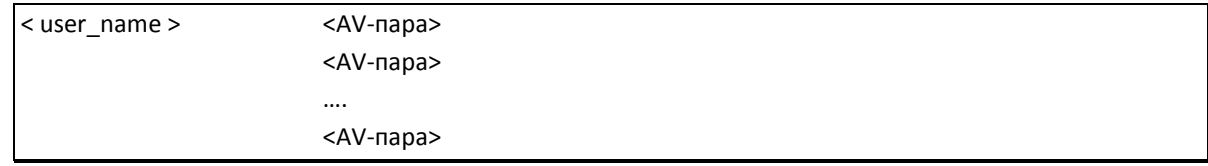

Указывается без отступа имя пользователя, затем с отступом в табуляцию идут AV-пары (первой парой указывается пароль). AV-пары должны описываться в файле словаря dictionary. Существует также специальный пользователь, который имеет специальное имя DEFAULT.

Примеры:

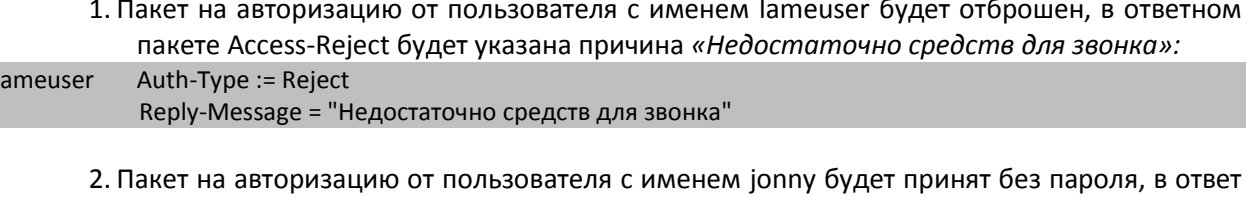

будет послан пакет Access-Accept: Auth-Type := Accept jonny

> 3. Пакет на авторизацию от пользователя с именем 59113 будет принят, произведена проверка по паролю 59113, в ответе Access-Accept (в случае успешной авторизации) будут отправлены атрибуты ограничения разговорной сессии Session-Timeout=30 с и h323-credit-time=15 с., если какой-либо из данных параметров используется на RADIUSпрофиле шлюза, то по истечении указанного времени шлюз разорвет разговорное соединение:

```
59113 Cleartext-Password := "59113"
       Login-IP-Host = 0.0.0.0,
       Session-Timeout := 30,
       h323-credit-time := 15
```
## 3.2 УТИЛИТЫ

#### <span id="page-4-0"></span>radtest

Для проверки корректности настроенных данных на FreeRadius можно воспользоваться утилитой radtest.

Формат:

radtest user name password radius server nas port secret

Пример:

```
root@jenek# radtest test test 127.0.0.1 0 test
Sending Access-Request of id 80 to 127.0.0.1:1812
    User-Name = "test"
    User-Password = "test"
    NAS-IP-Address = 127.0.0.1
    NAS-Port = 0rad recv: Access-Accept packet from host 127.0.0.1:1812, id=80, length=108
    Session-Timeout = 722541
    Framed-IP-Address = 192.168.0.15Framed-IP-Netmask = 255.255.255.0
```
Также сервер можно запускать с опцией отладки, ключ -х

Пример:

<span id="page-4-1"></span>./radiusd -X

# 4. НАСТРОЙКА SMG-1016M

В разделе «Radius/Сервера» настраивается IP-адрес RADIUS -сервера, порты для авторизации (1812) и аккаунтинга (1813), а также пароли для доступа к RADIUS - серверу.

Параметры «IP-адрес» и «Пароль» должны совпадать с IP-адресом и паролем в настройках раздела clients.conf сервера FreeRadius.

В разделе «Radius/Сервера» помимо адреса основного RADIUS-сервера возможно задать до 7 резервных в случае отказа работы основного. Переход на адреса резервных серверов осуществляется по истечении параметров «Таймаут ответа сервера» и «Число попыток отправки запроса» при указанном таймауте.

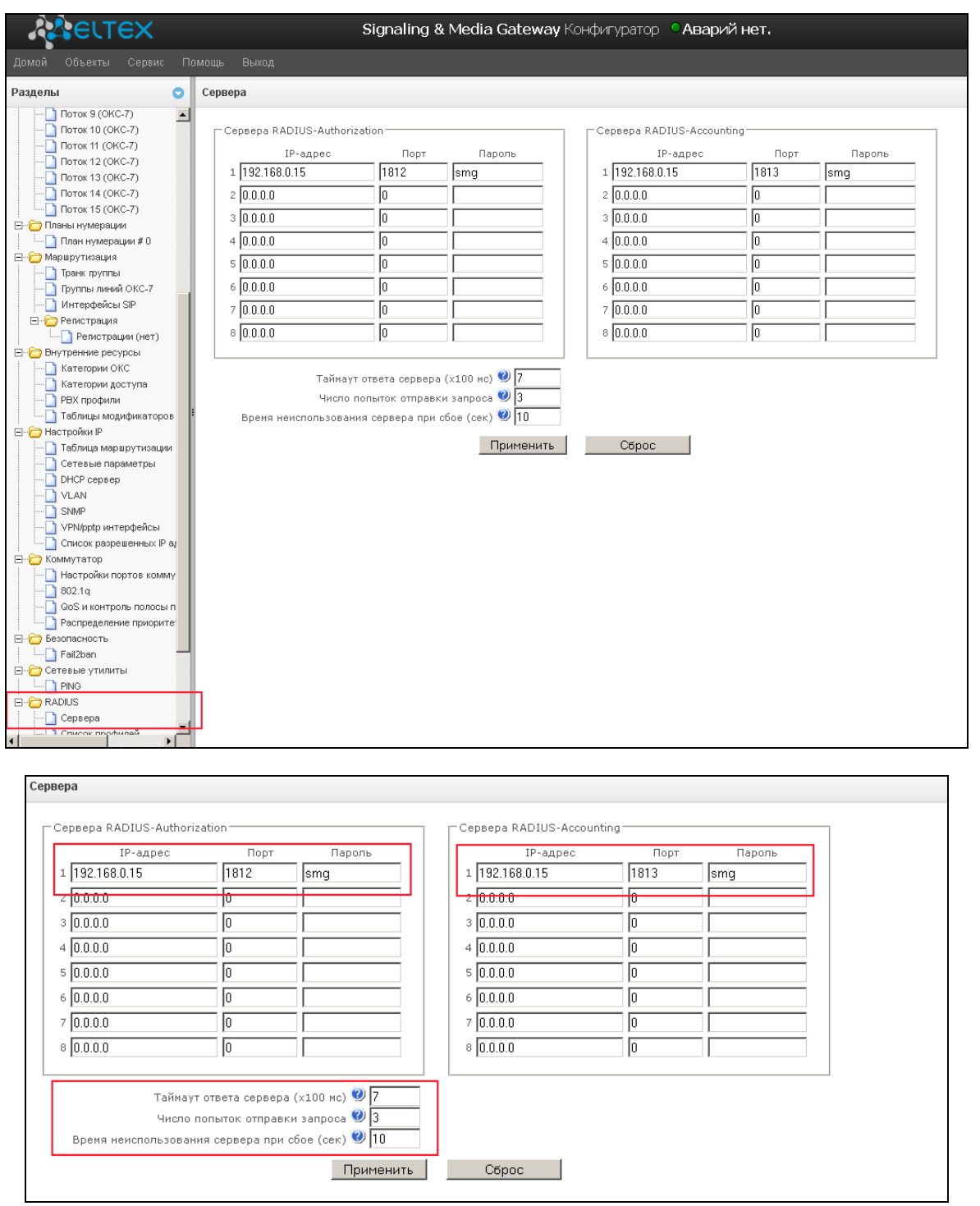

Для конфигурирования авторизационных параметров через CLI необходимо выполнить команды:

SMG1016> **config** Entering configuration mode. SMG1016-[CONFIG]> **radius** Entering RADIUS mode. SMG1016-[CONFIG]-RADIUS> **auth** ipaddr set auth server ipaddr port set auth server port secret set auth server secret key

Для конфигурирования параметров аккаунтинга через CLI необходимо выполнить команды:

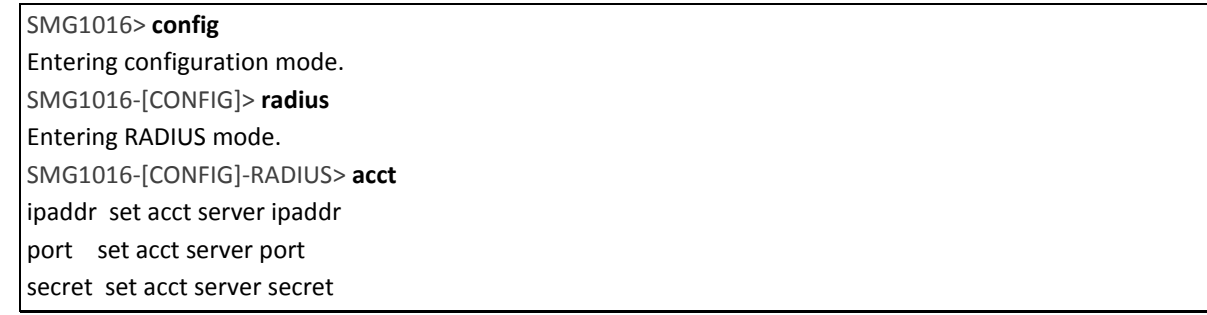

В разделе «Radius/Список профилей» создаются RADIUS-профили и производится конфигурирование параметров взаимодействия с RADIUS-сервером.

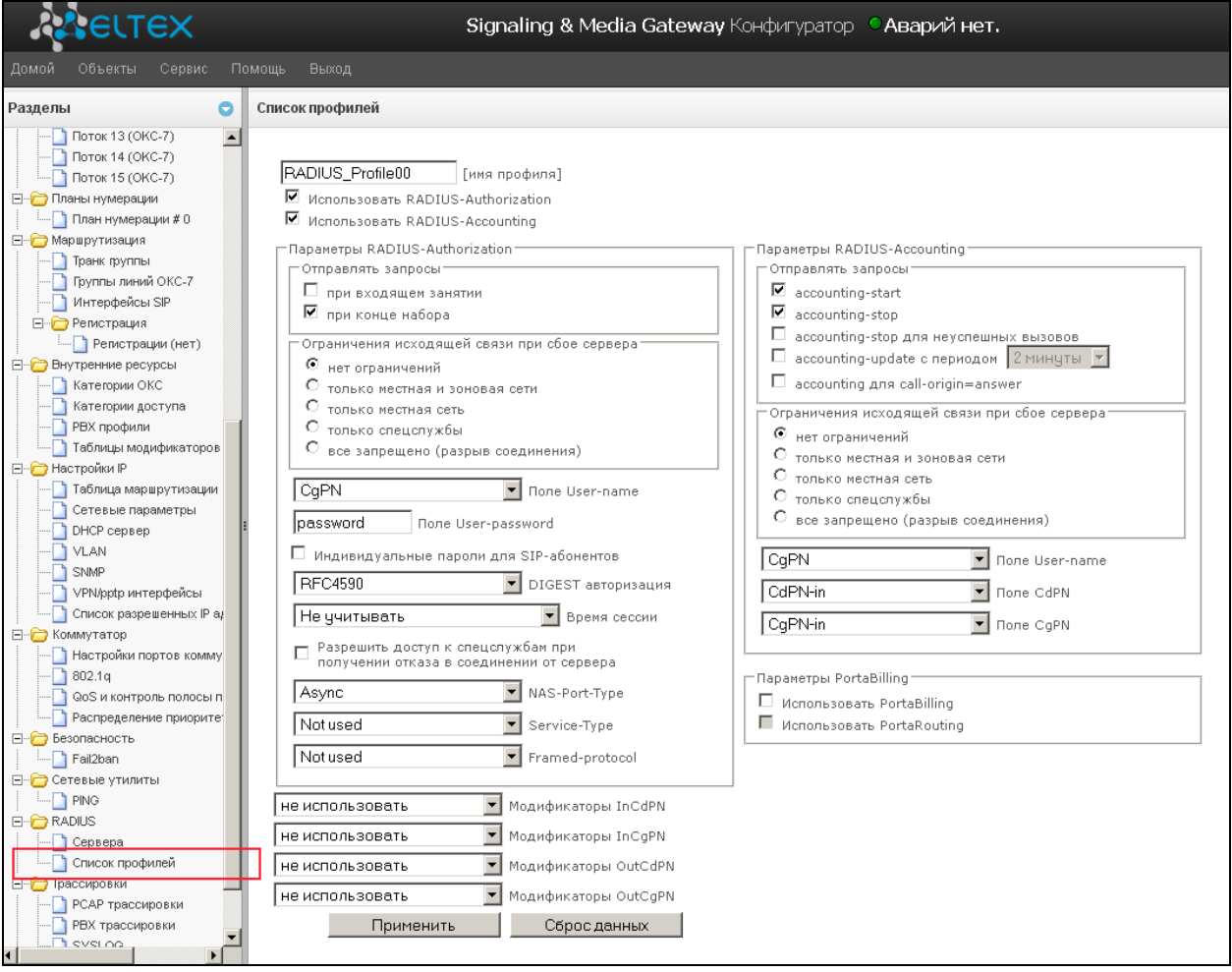

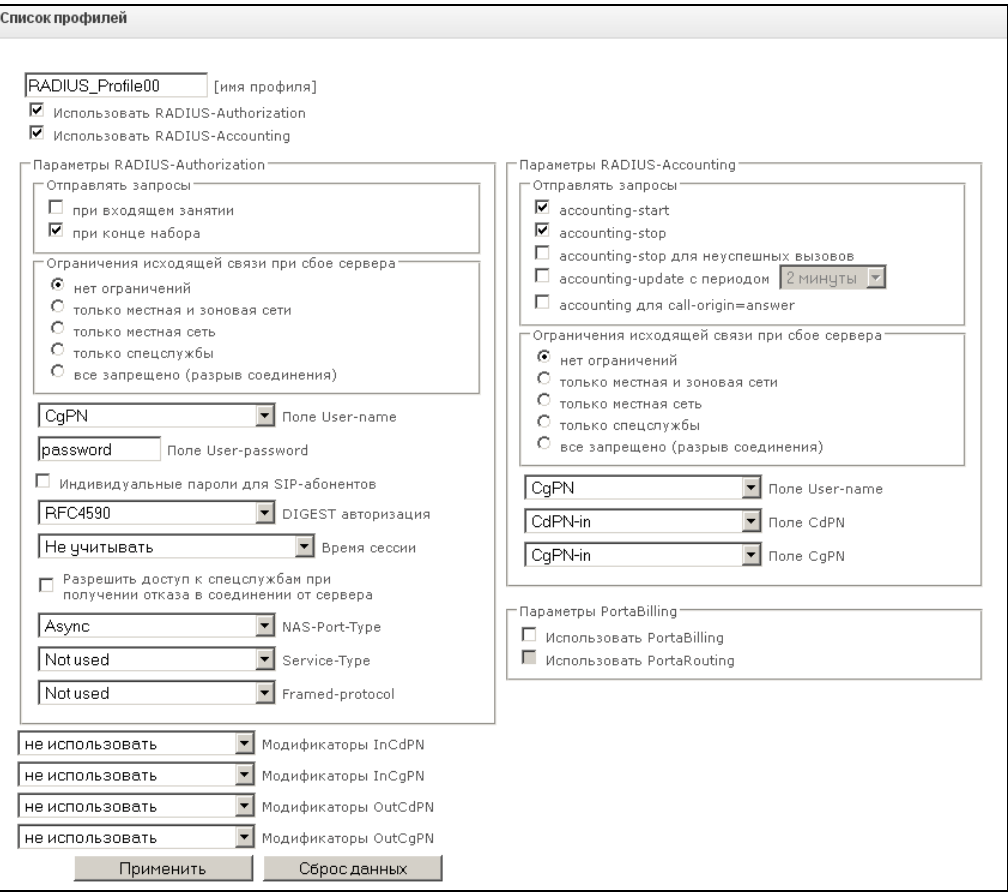

Описание и назначение всех параметров приведено в руководстве по эксплуатации шлюза (http://www.eltex.nsk.ru/download?sgrp=563&grp=211&id=434).

Для конфигурирования параметров RADIUS-профиля через CLI необходимо выполнить следующие команды:

SMG1016> config Entering configuration mode. SMG1016-[CONFIG]>radius Entering RADIUS mode. SMG1016-[CONFIG]-RADIUS> profile 0 Entering RADIUS-Profile-mode. SMG1016-[CONFIG]-RADIUS-PROFILE[0]> acct set acct parameters auth set auth parameters config Back to configuration mode exit Go back to Config-view modifiers Set modifiers table for RADIUS quit Exit this CLI session show RADIUS Profile info show use set auth/acct usage flag

Стоит учесть, что использование RADIUS-профиля назначается на транковой группе для входящей связи. Возможные варианты взаимодействия:

#### 1. Входящая связь от ТDM-абонентов

Необходимо создать Radius-профиль, выбрать «Использовать Radius-authorization в настройках профиля, заполнить поле "user-password" паролем, указанным в настройках пользователей (файл user в FreeRadius).

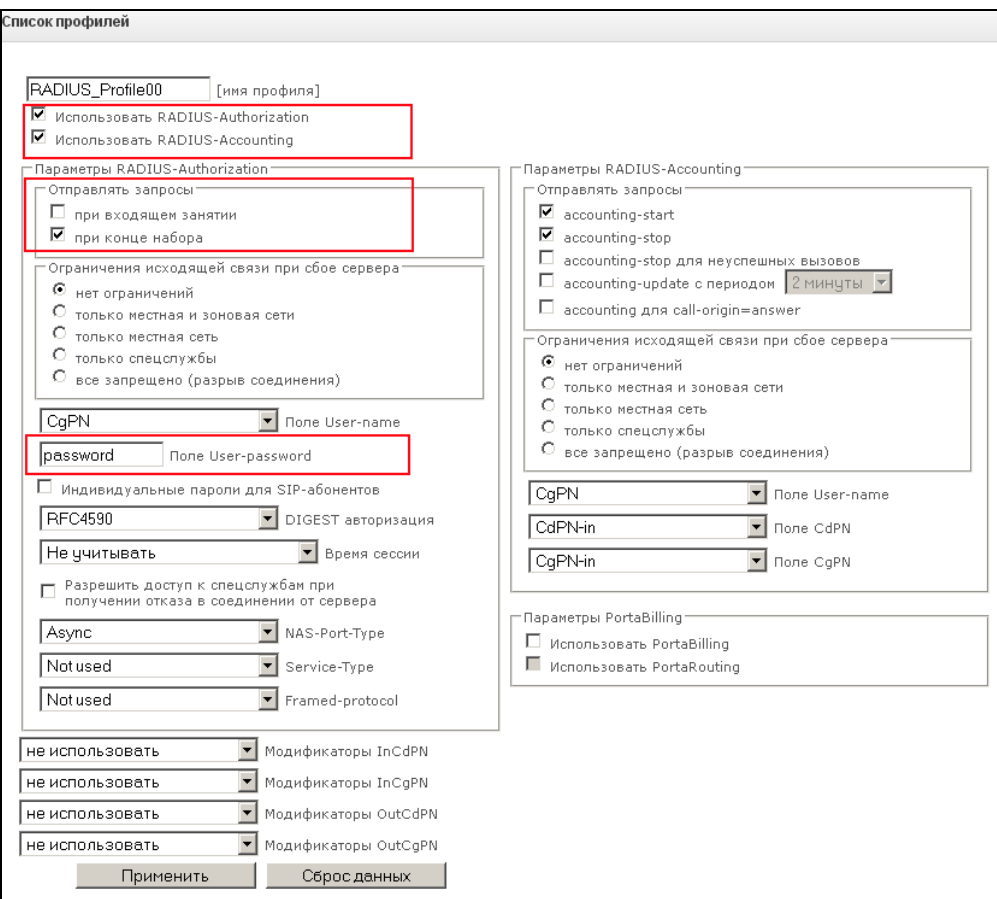

Созданный профиль с настроенными параметрами необходимо присвоить входящей транковой группе на потоке, с которого поступают вызова на SMG-1016M.

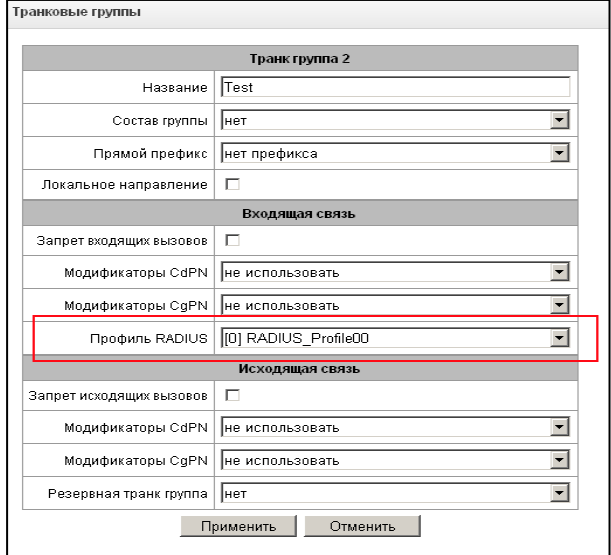

При входящем вызове по потоку на указанный адрес RADIUS-сервера будет послан запрос Access-Request, где в качестве имени пользователя User-Name будет указан номер A (calling) входящего вызова, в качестве пароля Password - настроенное значение пароля в конфигурации Radius-профиля.

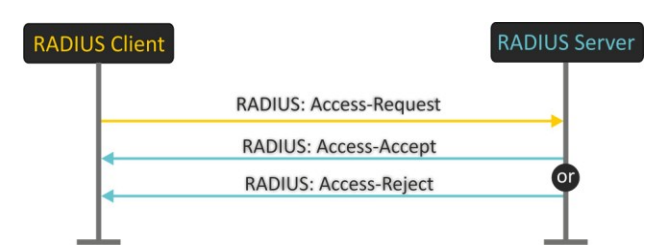

Пример:

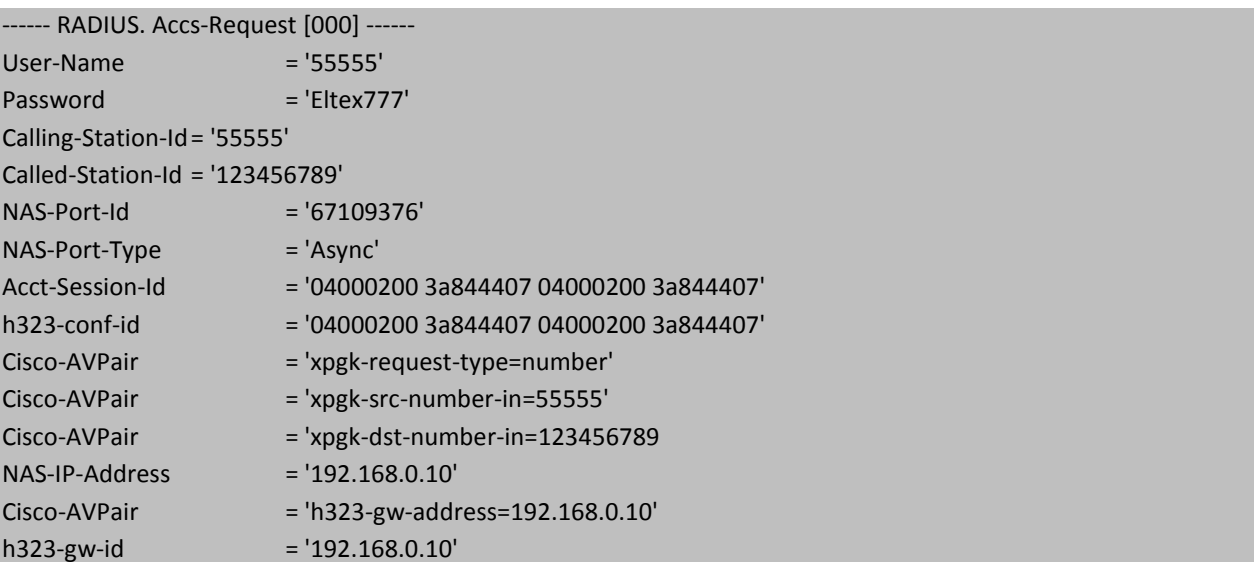

2. Входящая связь от SIP-интерфейса

Аналогично вызову от TDM-абонента, создается RADIUS-профиль, который назначается на входящую транковую группу. В качестве «User Name» используется номер из параметра from входящего запроса INVITE, в качестве пароля «Password» настроенное значение пароля в конфигурации RADIUS-профиля:

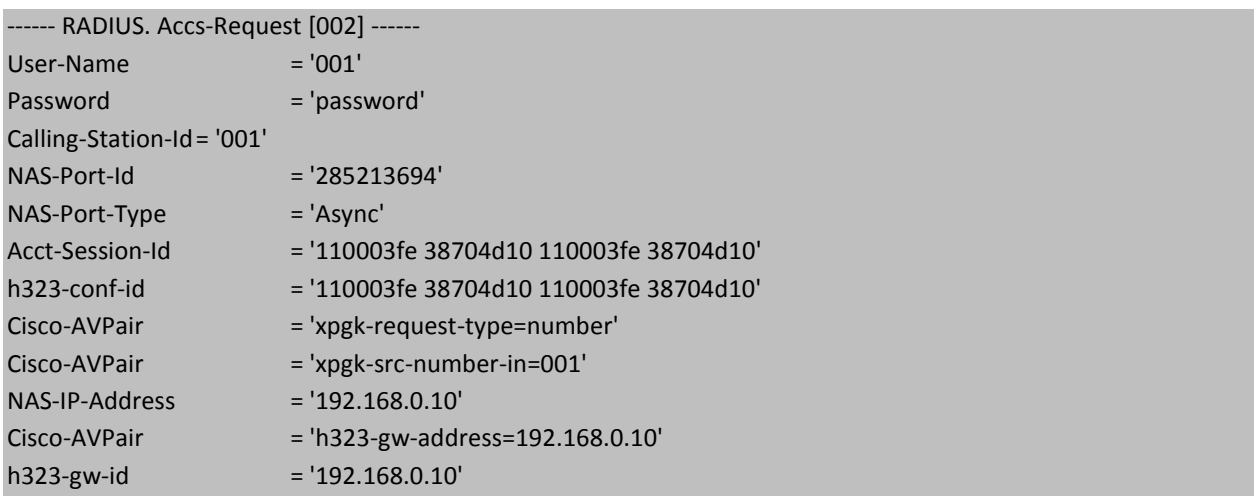

3. Входящая связь от SIP-абонента

На SMG-1016M возможно использование двух типов SIP абонентов - статического и динамического.

Для статического абонента указывается номер и по необходимости - IP-адреса источника (для ограничения несанкционированного доступа к SMG-1016M). В качестве авторизационных параметров на Radius-сервере используется поле «password» в настройках Radius-профиля.

Для динамического абонента создается только запись, зарегистрироваться под данной записью может любой пользователь, прошедший аутентификацию на RADIUS-сервере.

При аутентификации на RADIUS-сервере возможно использование трех основных методов (настройка производится в Radius-профиле в разделе «DIGEST авторизация») - по рекомендации RFC4590, по варианту без ожидания пакета challenge от RADIUS-сервера, а также по Draft-sterman (NetUp) (работа по драфту, на основании которого была написана рекомендация RFC4590).

FreeRadius поддерживает только один метод DIGEST-авторизации - Draft-sterman.

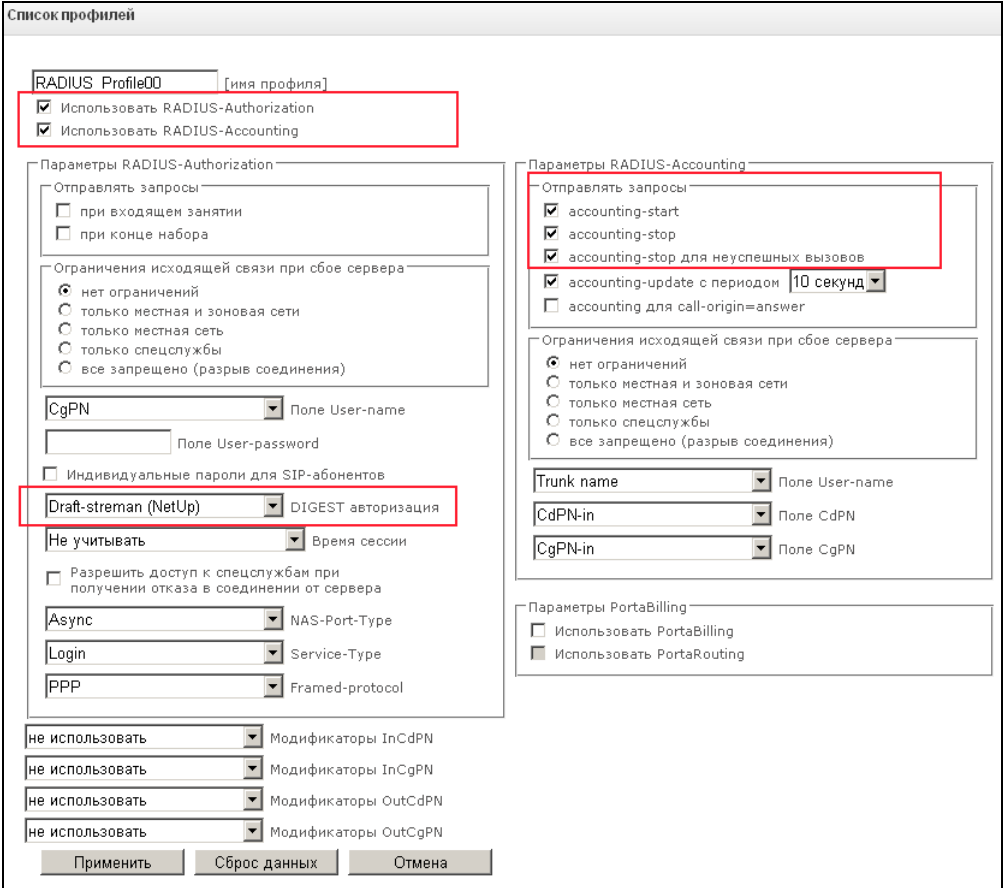

При использовании алгоритма Draft-streman на попытку регистрации/установления соединения абонентом шлюз SMG-1016M предварительно (сообщением SIP 401 Unauthorized) запросит авторизационные абонентские параметры, только после их получения отправит на RADIUS-сервер полностью сформированный авторизованный запрос Access-Request. И в зависимости от ответа сервера SMG-1016M запретит (при получении Access-Reject) или разрешит (при получении Access-Accept) действие абоненту.

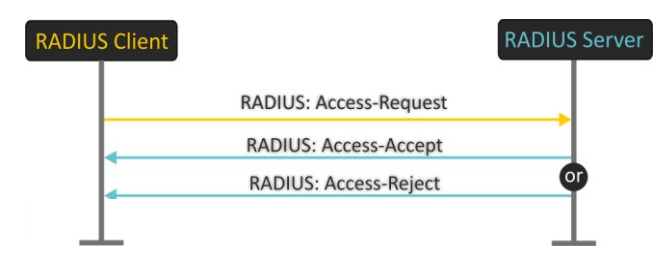

Для корректной работы по Draft-streman в файлы конфигурации Freeradius необходимо внести следующие изменения:

1) В файле описания пользователей users для абонента создать запись, прописать пароль в формате Cleartext-Password := "...":

33333 Cleartext-Password := "33333"

- 2) Проверить (раскомментировать) поддержку digest в разделах authorize {...} и authenticate {...} в файле default (usr/local/etc/raddb/sites-enabled/).
- 3) Проверить (раскомментировать) поддержку атрибутов 206 и 207 в файле dictionary (usr/share/freeradius/).

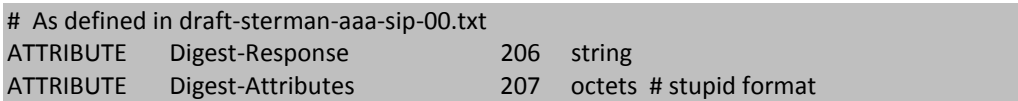

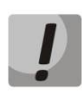

Если на Freeradius используется словарь RFC5090, то во избежание конфликтов в работе, следует предварительно отключить использование указанного словаря.

# <span id="page-12-0"></span>5. ПРИМЕР НАСТРОЙКИ SMG-1016M ДЛЯ РАБОТЫ С RADIUS-СЕРВЕРОМ **FREERADIUS**

#### Условия задачи

Необходимо зарегистрировать на SMG-1016M (IP-адрес 192.168.0.10) абонента с номером 22222, логин и пароль для абонента: login - 22222, password - 22222 с аутентификацией на сервере FreeRadius (IP-адрес 192.168.0.175). Помимо этого совершить успешный вызов на абонента с номером 33333, аутентификационные данные второго абонента: login - 33333, password - 33333, ограничить время разговорной сессии между абонентами через атрибут Session-time в 30 с. Для взаимодействия с RADIUS-сервером использовать пароль - password.

#### Решение

1. Создать в настройках RADIUS-сервера описание клиента SMG-1016M с IP = 192.168.0.10 и паролем smg. Для этого в файле clients.conf добавить запись следующего вида:

client 192.168.0.10 {  $secret = smg$ 

> 2. Настроить RADIUS- серверы на SMG-1016M: установить IP-адреса, порты ДЛЯ аутентификации и аккаунтинга, пароль как показано на рисунке ниже:

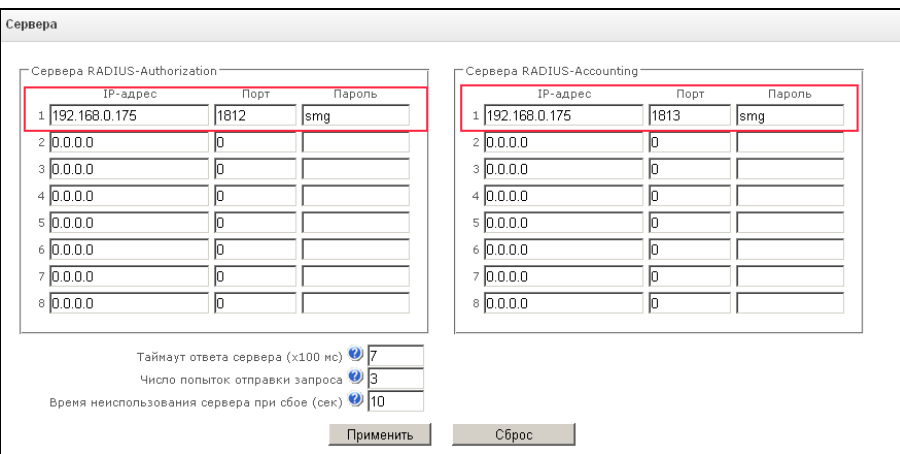

3. Создать на RADIUS-сервере описание пользователей с номерами 22222 и 33333. Для этого в файл users добавить следующие записи:

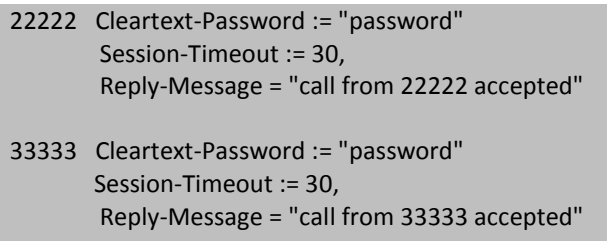

Параметр Session-Timeout предназначен для ограничения разговорной сессии. Необходимо сконфигурировать его для обоих абонентов, чтобы любой из них мог стать инициатором разговорной сессии, ограниченной в 30 с.

4. Создать Radius профиль на SMG-1016M для взаимодействия с RADIUS-сервером.

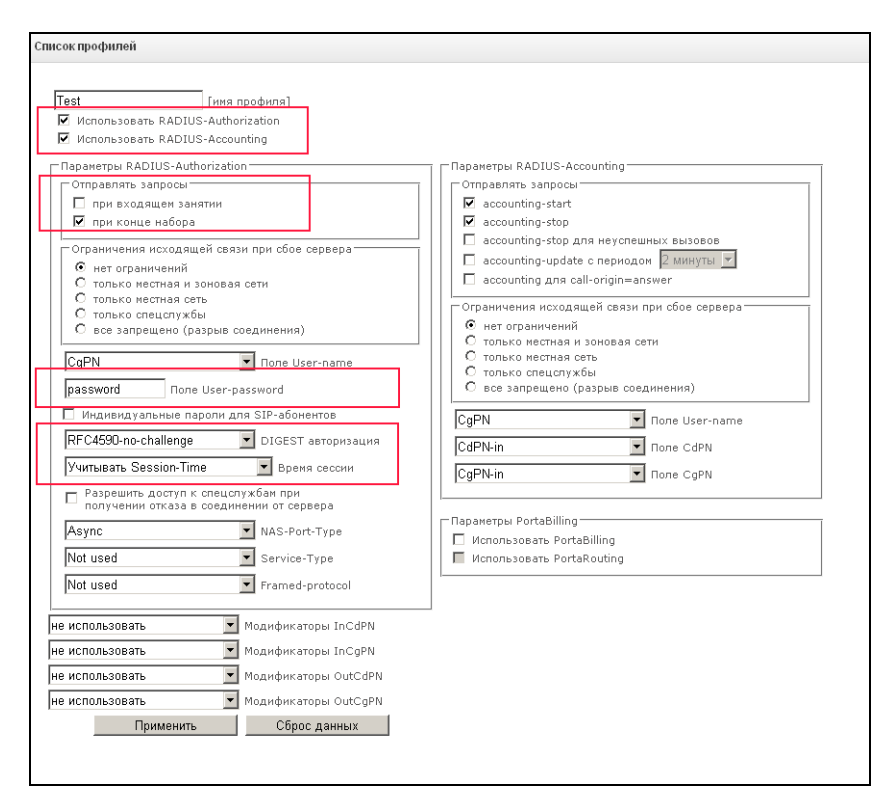

Указать в настройках использование Radius-Authorization и Radius-Accounting, настроить метод передачи запроса авторизации на RADIUS-сервер - «при входящем занятии» или «при конце набора».

Сконфигурировать параметр «Время сессии» - «учитывать Session-Time».

5. В разделе *«SIP-абоненты»* на SMG-1016M создать двух абонентов:

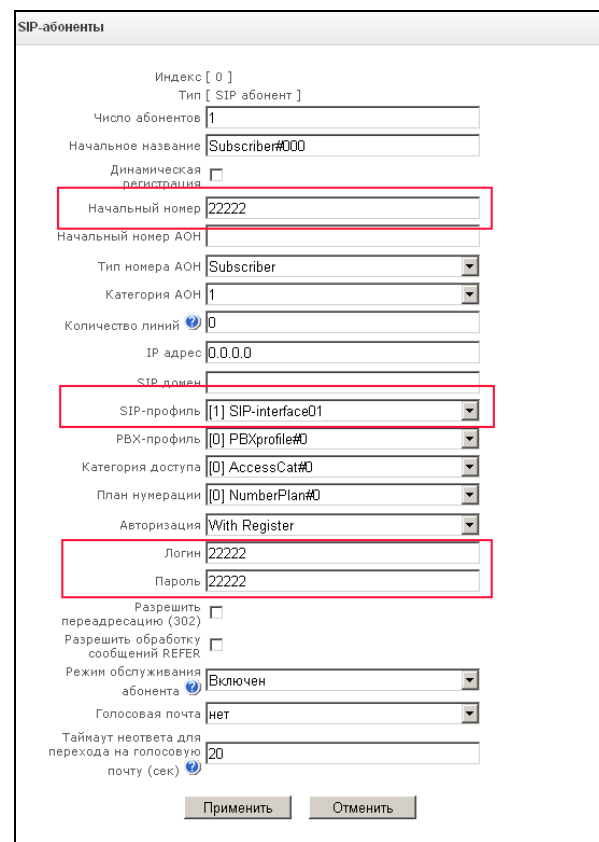

Аналогично создать запись для абонента с номером 33333.

В настройках SIP-профиля для абонентов назначить созданный RADIUS-профиль.

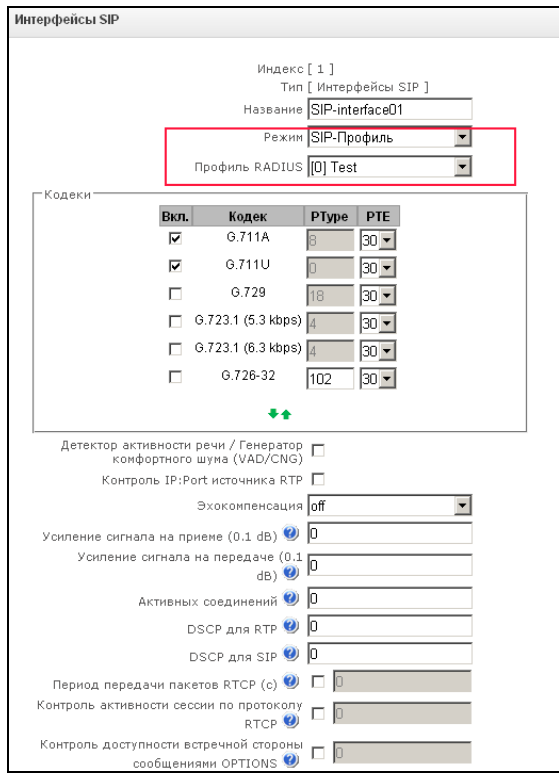

#### Пример успешного установления соединения

Пример успешного установления соединения по протоколу RADIUS между транковым шлюзом SMG-1016M и FreeRadius:

1. Регистрация абонентов на SMG-1016M. В случае успешной регистрации в мониторинге состояние абонентов будет отображено зеленым цветом индикатора («Регистрация активна»).

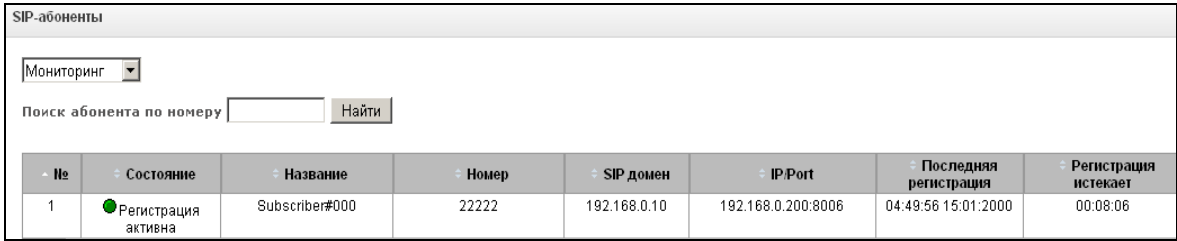

2. При вызове от одного абонента к другому на RADIUS-сервер будет отправлен запрос авторизации вызова Access-Request:

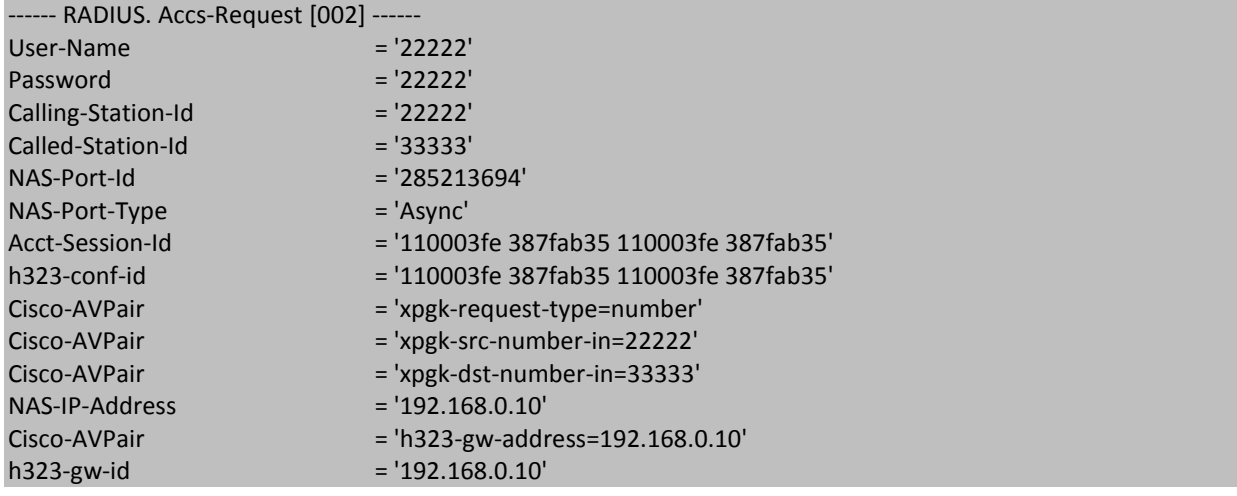

3. В ответ на запрос сервер, обнаружив запись для абонента и сравнив значение атрибута Password в Access-Request с параметром Cleartext-Password, ответит либо разрешением на установление соединения - Accept, либо отказом - Reject. В данном случае появится сообщение Accept:

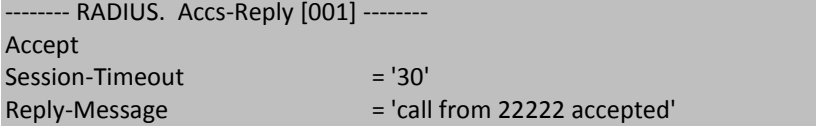

4. После того, как абонент с номером 33333 поднимет трубку, в сторону FreeRadius от SMG-1016М будет передан запрос Accounting-Request со значением start:

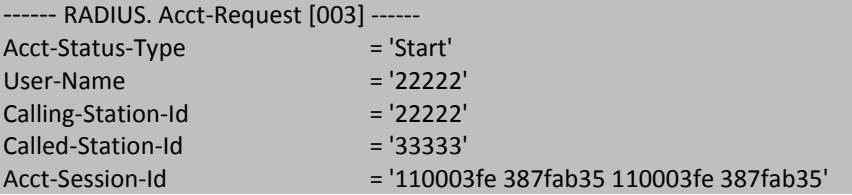

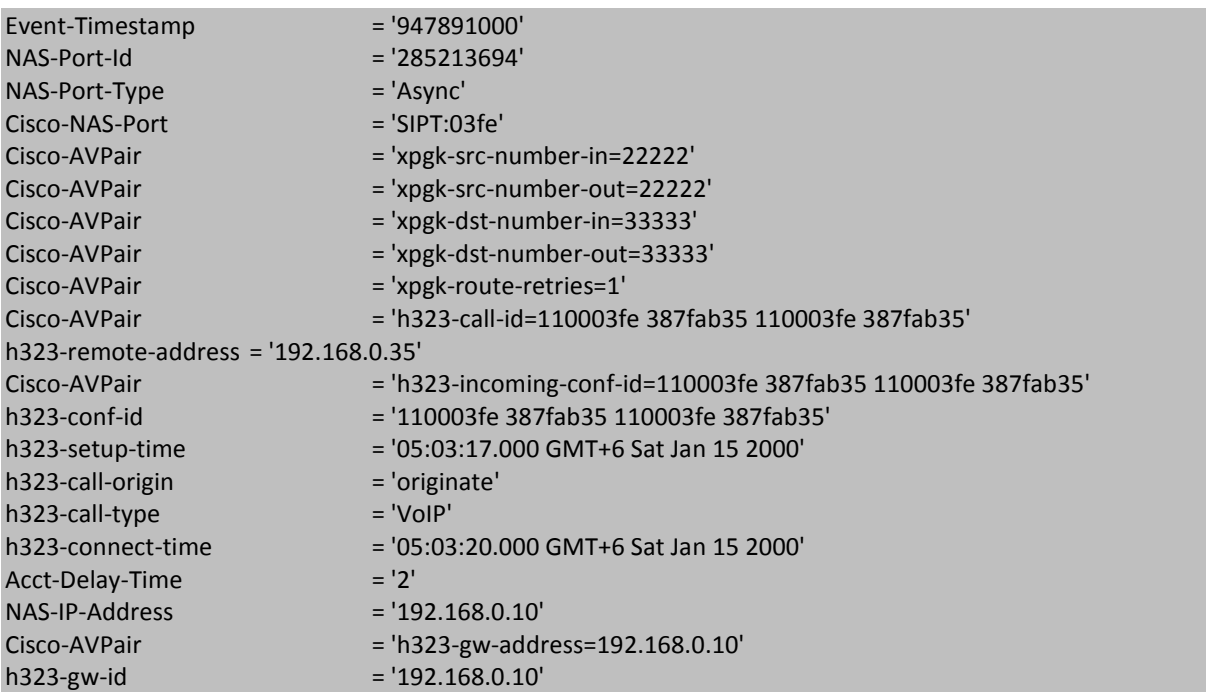

5. Сервер FreeRadius подтвердит запрос:

-------- RADIUS. Acct-Reply [003] --------

6. Поскольку в Access-Reply от сервера был принят параметр *Session-Timeout = '30'*, ограничивающий время разговорной сессии в 30 с., то по истечении указанного времени разговор будет прерван, а в сторону RADIUS- сервера будет передан Accounting-Request со значением stop:

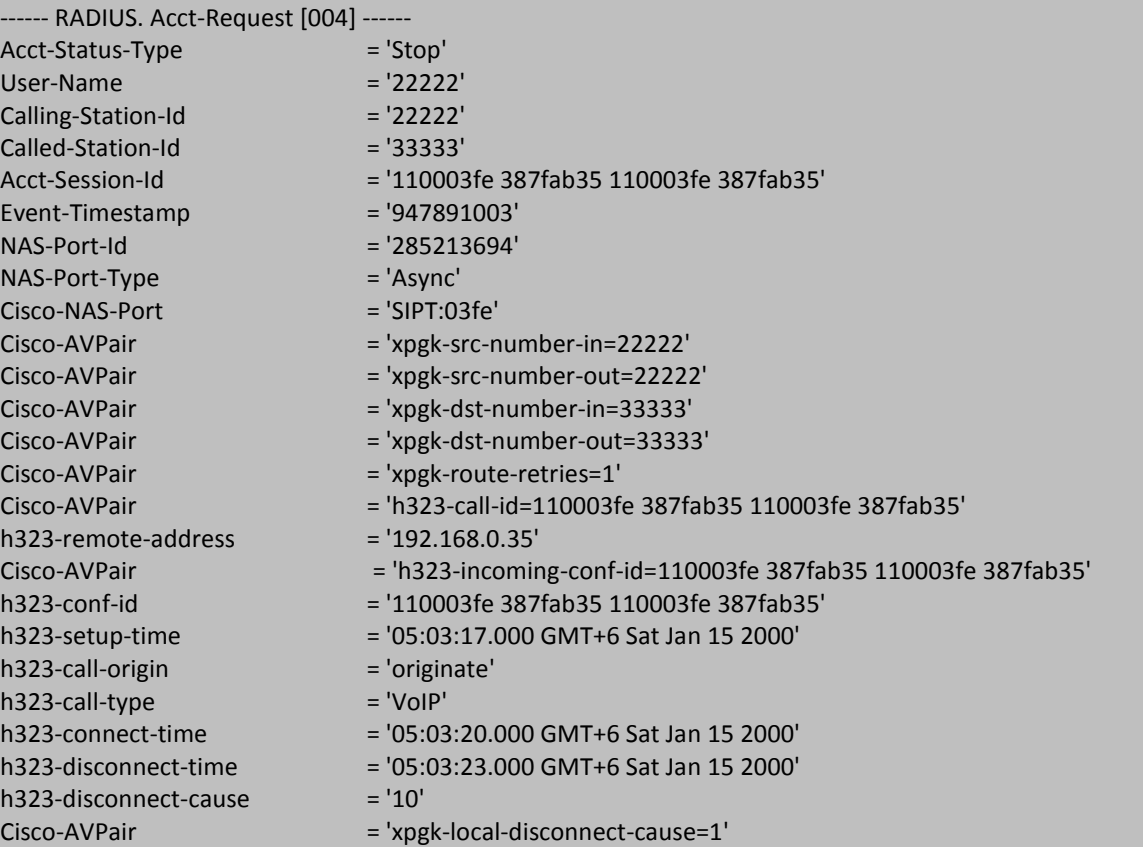

# **A** ELTEX

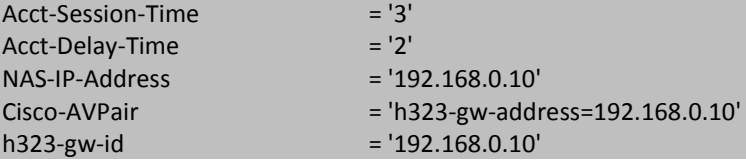

7. Сервер подтвердит запрос:

-------- RADIUS. Acct-Reply [004] --------